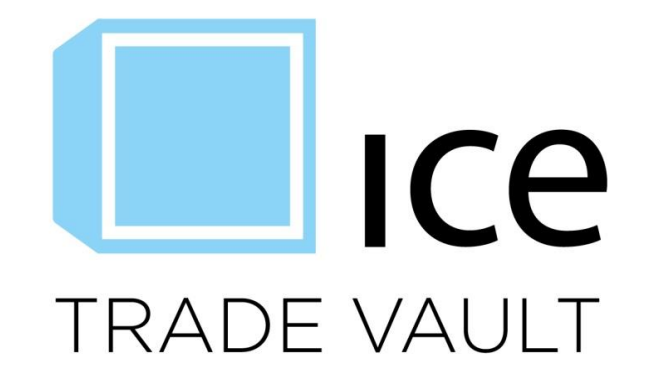

# **Security-Based Swap Data Repository Third Party Reporter Onboarding Process**

**September 27, 2016**

This material may not be reproduced or redistributed in whole or in part without the express, prior written consent of IntercontinentalExchange, Inc.

Copyright Intercontinental Exchange, Inc. 2016. All Rights Reserved.

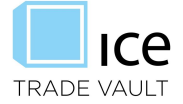

## **Table of Contents**

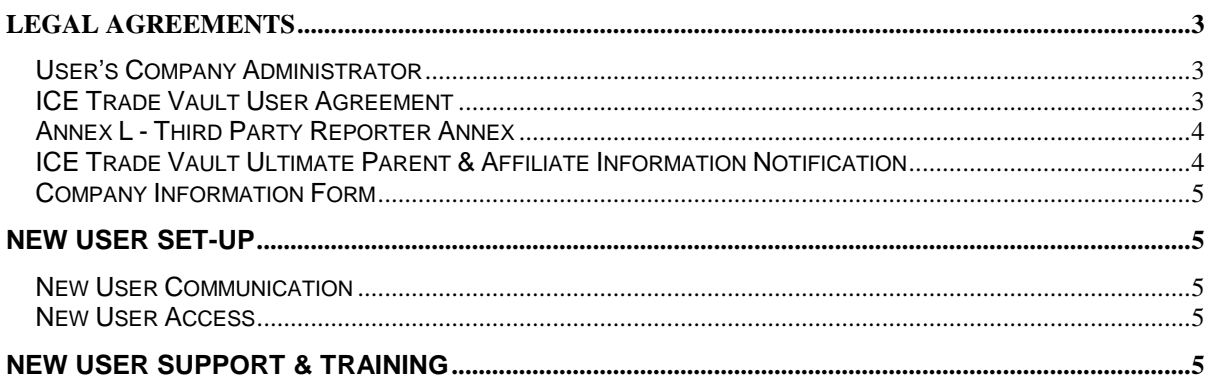

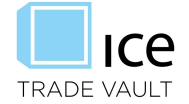

## **LEGAL AGREEMENTS**

Third Party Reporters, or entities to whom a Platform or reporting side to a transaction has delegated their obligation to report under the Applicable Law and is not a counterparty to the transaction may enroll in ICE Trade Vault to report trades for said users. Third Party Reporters who are interested in enrolling in ICE Trade Vault may review the User Agreement via the links on the ICE Trade Vault website at [www.icetradevault.com](http://www.icetradevault.com/) and should send an email indicating interest to [tradevaultsupport@theice.com.](mailto:tradevaultsupport@theice.com) A member of the ICE Trade Vault team will electronically forward a copy of the ICE Trade Vault User Agreement via Docusign and will email a copy of the Company Information, and Ultimate Parent forms required to complete setup. These documents are also available on the website for review. To enroll in ICE Trade Vault for Security-Based Swap Data Reporting a new User will sign where indicated within the ICE Trade Vault User Agreement and identify a company administrator (defined below) and company contact. Note: The ICE Trade Vault User Agreement is based on the ICE Participant Agreement for trading platform access and is a standard, non-negotiable document.

The new Third Party Reporter User will also complete and sign Annex L, which governs access to ICE Trade Vault as a Third Party Reporter. Within Annex L, where noted, the Third Party Reporter must provide a list of companies for which they will report on their behalf and sign where indicated.

## User's Company Administrator

Company Administrator: A User's designated system user that will have read/write access to ICE Trade Vault SEC. This person will monitor and maintain company information and other user access according to his or her company security access polices, including new user set-up and password re-sets. This ensures the company, remains responsible for any and all access to its trade data. The User has the option to select a second Administrator for backup coverage.

## ICE Trade Vault User Agreement

For the User representation check boxes, the Third Party Reporter should check those which apply to the entities which they will report on behalf of.

#### **User represents that it is (select one option):**

- $\Box$  A counterparty (either a U.S. person, a registered securitybased swap dealer or a registered major security-based swap participant) of a security-based swap that is reported to ICE Trade Vault to satisfy an obligation under Exchange Act Rule 901(a).
- $\Box$  A platform (either a national securities exchange or a security-based swap execution facility that is registered or exempt from registration) that reports a security-based swap to ICE Trade Vault to satisfy an obligation under Exchange Act Rule 901(a).
- $\Box$  A registered clearing agency (pursuant to Exchange Act Section 17A and any rules or regulations thereunder) that is required to report to ICE Trade Vault whether or not it has accepted a security-based swap for clearing pursuant to Exchange Act Rule 901(e)(1)(ii).

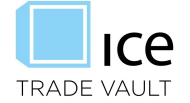

## **[***Insert User's Full Legal Company Name Below***]**

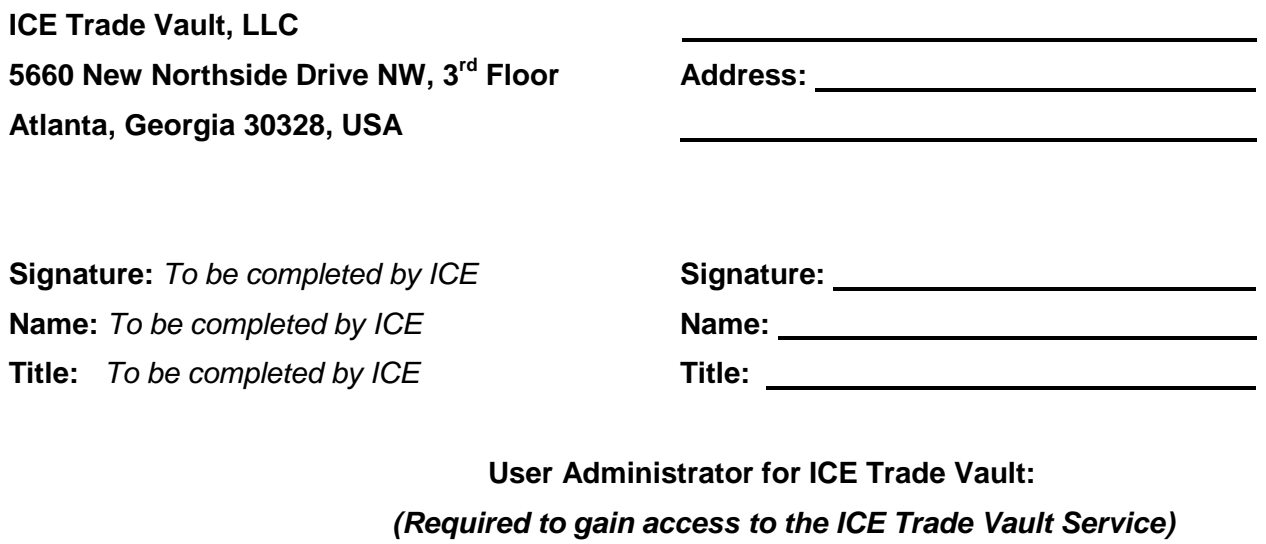

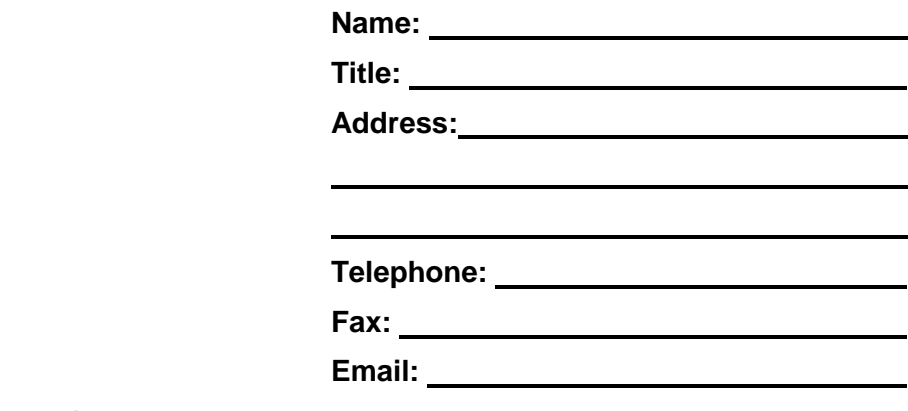

Annex L - Third Party Reporter Annex

Please populate the companies which you have been granted rights to report on behalf of including their full legal entity name and LEI. As access levels need to be amended this annex will need to be reexecuted and submitted to **TradeVaultSupport@theice.com** to update User access. Note that as many lines may be added as needed.

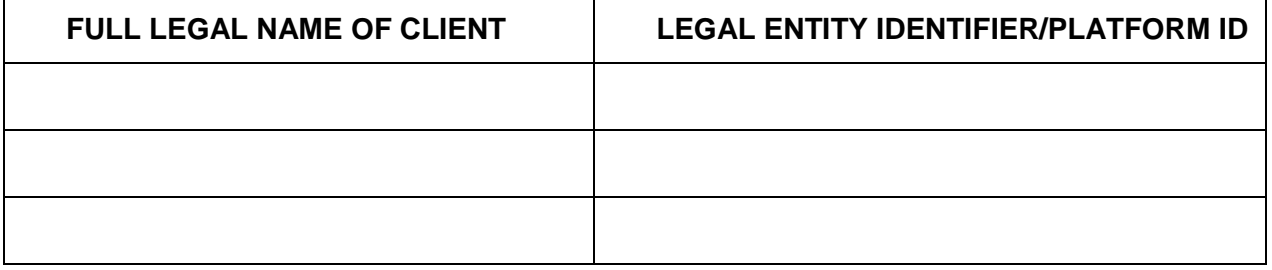

ICE Trade Vault Ultimate Parent & Affiliate Information Notification

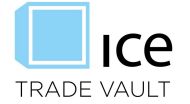

The new User must also fill out the ICE Trade Vault Ultimate Parent & Affiliate Information Notifcation form. On this form the User will indicate their ultimate parent(s) or any affiliate(s) that are also Users of the registered SDR.

For Third Party Reporters, a new form would need to be completed for each of the entties it is reporting on behalf of that is not an ICE Trade Vautl SBSDR User themselves.

## Company Information Form

Lastly, the new User will fill out the Company Information Form. This form will be used to create the company, contacts, and Administraor user in all system enviroments, including Production and User Acceptance Testing ("UAT") environments. All information must be completed. Production access will not be granted until completion of the forms. If requested by the User, in such cases UAT environment access will be granted and Production access will be granted at a later date upon Users written request. Once the forms have been completed the new User will email a copy of the forms to the designated ICE Trade Vault support box: tradevaultsupport@theice.com.

## **New User Set-Up**

An ICE Trade Vault team member will finalize the new User set-up in all enviroments and create a Company Admistrator(s) user ID(s) and contact(s).

The Company Administrator is the user identified on the ICE Trade Vault User Agreement signed by the company. As per the terms of the agreement the Company Administrator manages all user set up and user access levels. Company Administrators are required to regularly review and verify all users are set up or deactivated as needed with the correct level or permissions. If a company requests to assign a new Company Administrator the request must be in writing.

#### New User Communication

Once set-up in all environments has been completed, the new user will receive an email from the ICE Trade Vault support team with log in instructions and detailed guidelines to follow:

- Create addional user IDs for team.
- Create Accounting, Legal and Operations contacts.
- Quarterly reviews of user access
- Invoice and payment instructions.

## New User Access

Once a user is set up and based on user access, he or she will be able to:

- Submit and/or edit trades to which they are the Third Party Reporter for a designated company that is the Reporting Side to a trade
- Dispute and update UIC information for trades to which they are the Third Party Reporter for a designated company that is the Non-Reporting Side to a trade
- View all Security-based swap data to which they are the Third Party Reporter for a designated company that is the a direct or indirect counterparty to a trade

**New User Support & Training**

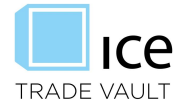

Once the user administrator receives his or her login credentials and welcome email, he or she will be able to access the system and will have the following guides and assistance available as needed:

- SBSDR User Guide this document describes how a user interfaces with the ICE Trade Vault SEC website.
- Support via email and telephone
- Training demos via web-ex or in office, where available

The following documents are available publically on [www.icetradevault.com](http://www.icetradevault.com/)

- SBSDR Guidebook this document covers how ICE Trade Vault has implemented its SBSDR system according the the SEC Rules, including the rules applicable for all Users of the system.
- SBSDR Public Dissimination Guide this document describes how someone can interact with and intepret the Public Dissimination ticker.
- ICETV Fields and Validations this document provides detailed instructions on how to submit data to ICE Trade Vault SEC including FpML tags, validations, and submission requriements.